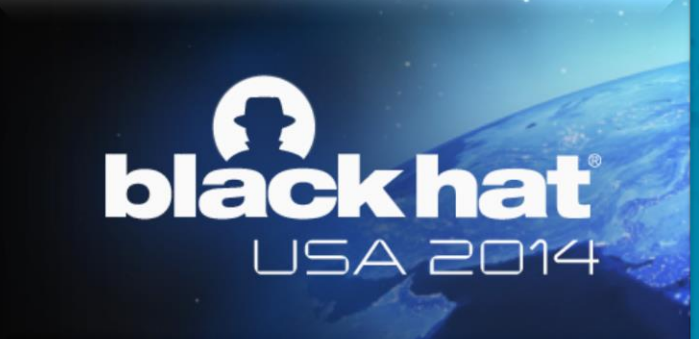

# Bringing Software Defined Radio to the penetration testing community

Jean -Michel PICOD Arnaud LEBRUN Jonathan -Christofer DEMAY

© 2014 Airbus Defence and Space – All rights reserved. The reproduction, distribution and utilization of this document as well as the communication of its contents to others without express authorization is

prohibited. Offenders will be held liable for the payment of damages. All rights reserved in the event of the grant of a patent, utility model or design.

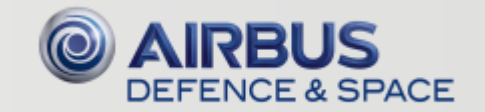

# More & more connected objects: 8.7 billion in 2012 12.5 billion in 2014 (100 more per second) 50 billion expected by 2020

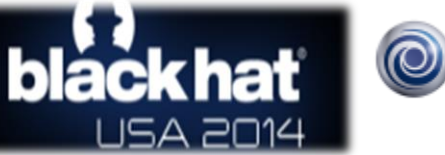

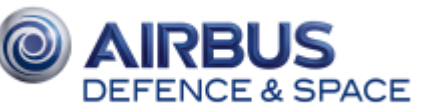

Source: Cisco

#### Bringing Software Defined Radio to the penetration testing community

# 43 million smart meters in the U.S. in 2012

Source: U.S. Energy Information Administration

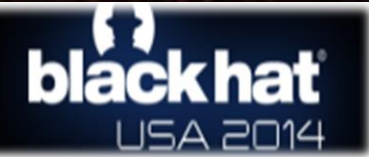

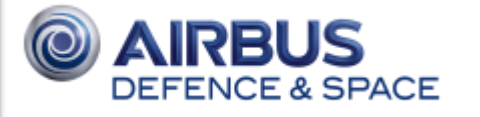

# DRAFT NIST IR 7628 Revision 1 Guidelines for Smart Grid Cyber Security (Vol. 3) (p.85)

Examples of security research tools yet to be started:

Devices to easily interact with, capture, and analyze traffic of metering networks for different vendors. Currently, the best toolset available is the software-defined radio named USRP2 from Ettus Research, costing roughly \$2k. This toolset allows for RF analysis and indeed can capture data bits. However, the ideal toolset would allow an analyst's computer to interface to the metering networks and provide an appropriate network stack in a popular operating system such as Linux

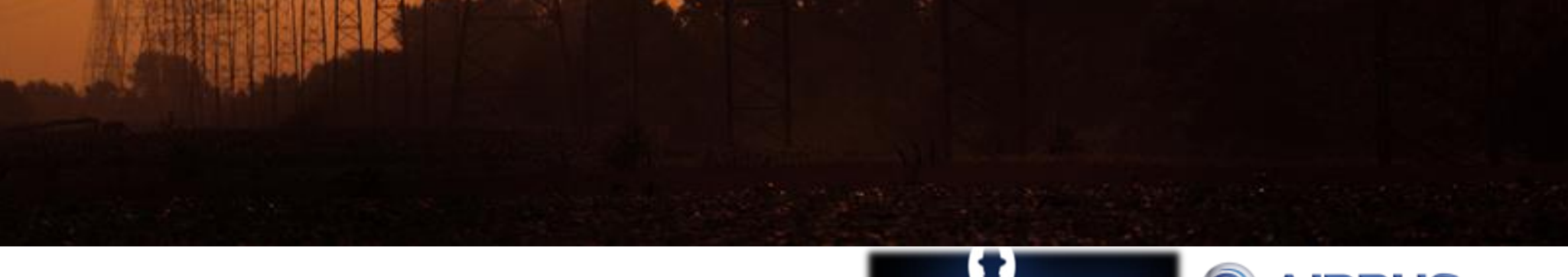

© 2014 Airbus Defence and Space – All rights reserved. The reproduction, distribution and utilization of this document as well as the communication of its contents to others without express authorization is

"

prohibited. Offenders will be held liable for the payment of damages. All rights reserved in the event of the grant of a patent, utility model or design.

#### **Difficulties**

- Multiple radio protocols
- Multiple bands
	- –ISM (433 MHz, 868 MHz, 900 MHz, 2.4 GHz)
	- –Proprietary (e.g. wM-Bus on 169 MHz)
- Multiple modulations
- Multiple bitrates
- Multiple applicative layers

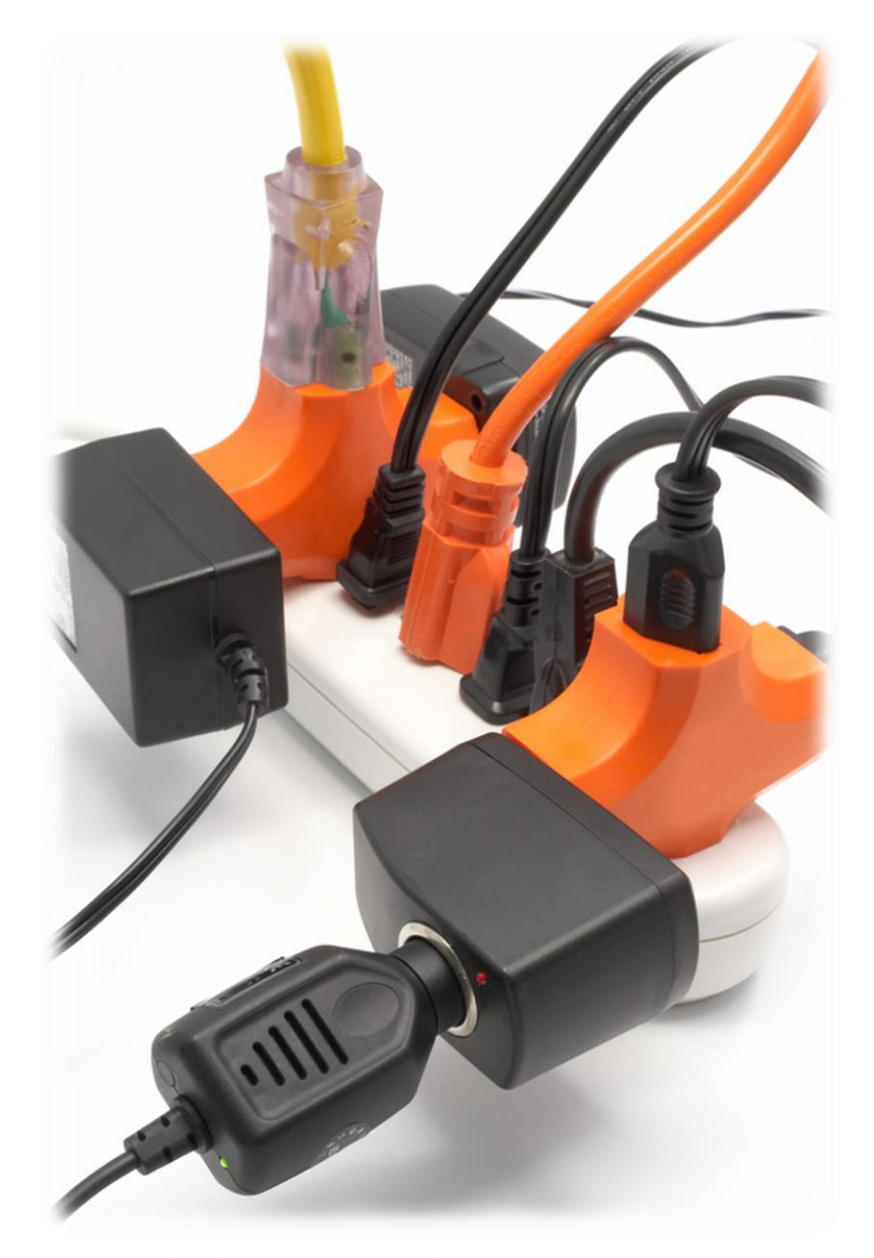

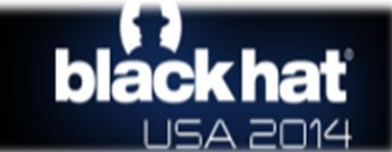

5

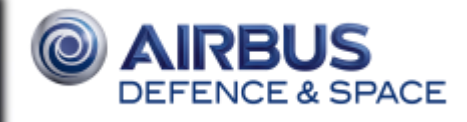

#### Existing tools

- Ubertooth [\(http://ubertooth.sourceforge.net](http://ubertooth.sourceforge.net/)) by Michael Ossmann
- o Dedicated to bluetooth and BTLE
- rfCat [\(http://code.google.com/p/rfcat](http://code.google.com/p/rfcat)) by Atlas of d00m
- o Only compatible with a subset of Chipcon based dongles
- o Sub-GHz ISM band
- o 2.4 GHz (dev in progress)
- o Grabs raw packets ; no protocol decoding
- Apimote [\(http://www.riverloopsecurity.com\)](http://www.riverloopsecurity.com/) by Ryan M. Speers
- o Targets Zigbee

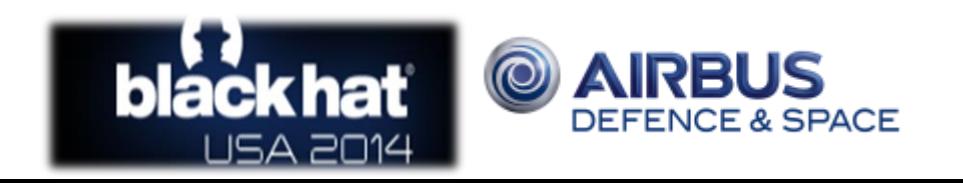

© 2014 Airbus Defence and Space – All rights reserved. The reproduction, distribution and utilization of this document as well as the communication of its contents to others without express authorization is

prohibited. Offenders will be held liable for the payment of damages. All rights reserved in the event of the grant of a patent, utility model or design.

## Moore's law to the rescue: " Over the history of computing hardware, the number of transistors in a dense integrated circuit doubles approximately every two years"

 $\overline{\phantom{a}}$ 

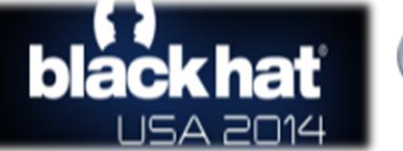

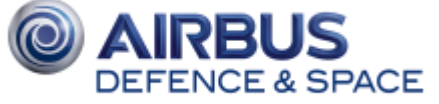

#### Software Defined Radio

- Configurable local oscillator ; no hardwired processing done
- From 20\$ to 20,000\$
- Compromise between size / performance / price is from 300\$ to 1000\$
- Became very popular and affordable since RTL-SDR hack
- All can listen, some can also send:

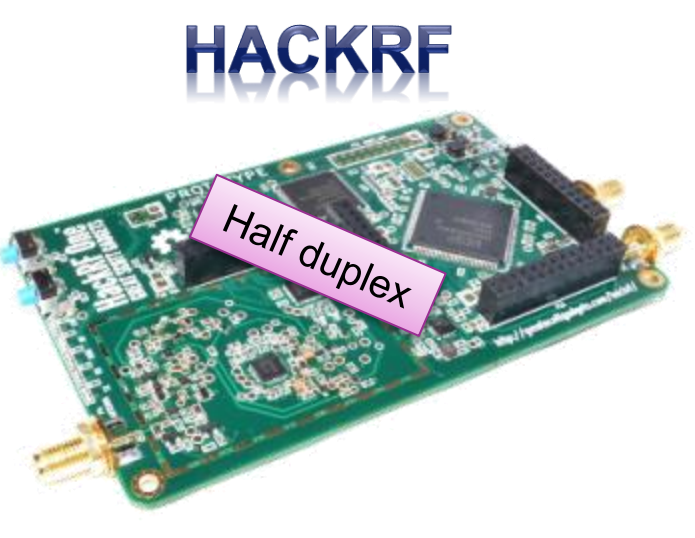

Credit: http://greatscottgadgets.com/hackrf/

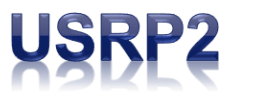

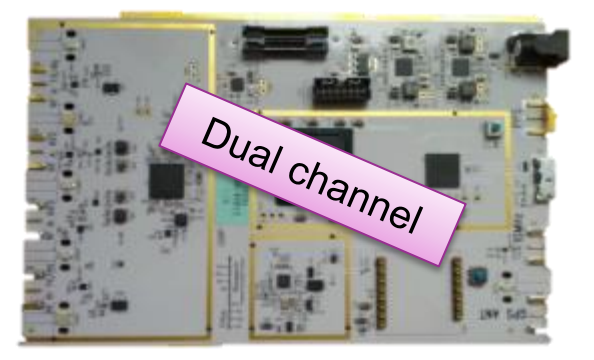

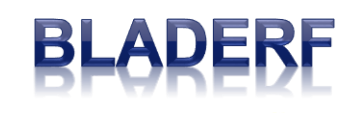

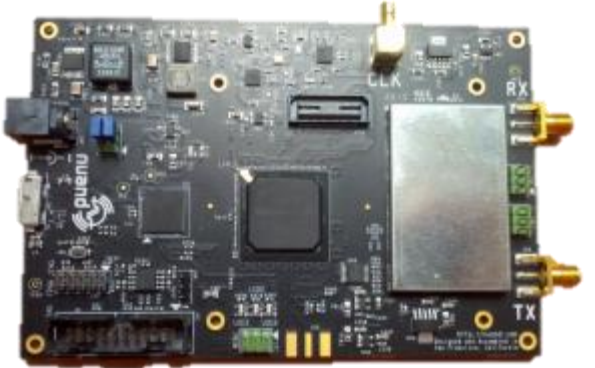

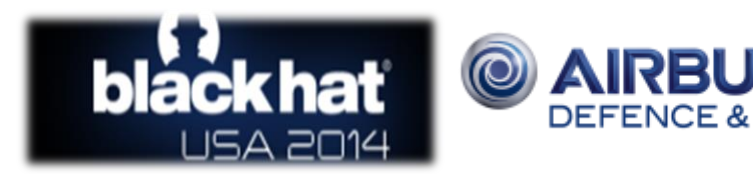

© 2014 Airbus Defence and Space – All rights reserved. The reproduction, distribution and utilization of this document as well as the communication of its contents to others without express authorization is

prohibited. Offenders will be held liable for the payment of damages. All rights reserved in the event of the grant of a patent, utility model or design.

© 2014 Airbus Defence and Space – All rights r<br>prohibited. Offenders will be held liable for the p

### Introduction to GNU Radio & scapy

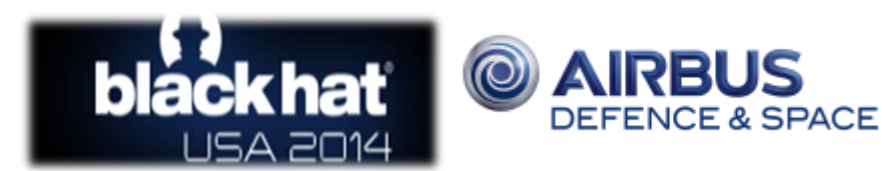

© 2014 Airbus Defence and Space – All rights reserved. The reproduction, distribution and utilization of this document as well as the communication of its contents to others without express authorization is

prohibited. Offenders will be held liable for the payment of damages. All rights reserved in the event of the grant of a patent, utility model or design.

© 2014 Airbus Defence and Space – All rights reser<br>prohibited. Offenders will be held liable for the paym

### GNU Radio

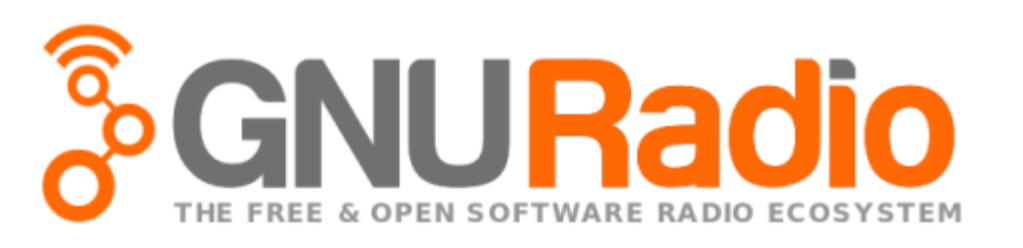

GNU Radio is a framework

- Click'n play GUI (GNU Radio Companion)
- gr-modtool to help extend it
- Python and C++
- Supports a lot of SDR
- Lots of great tutorials (+ Michael Ossmann's trainings)
- Basic blocks available to do blind signal analysis inside
- And of course, it's open source software (GPLv3)

Signal processing as a Lego® game!

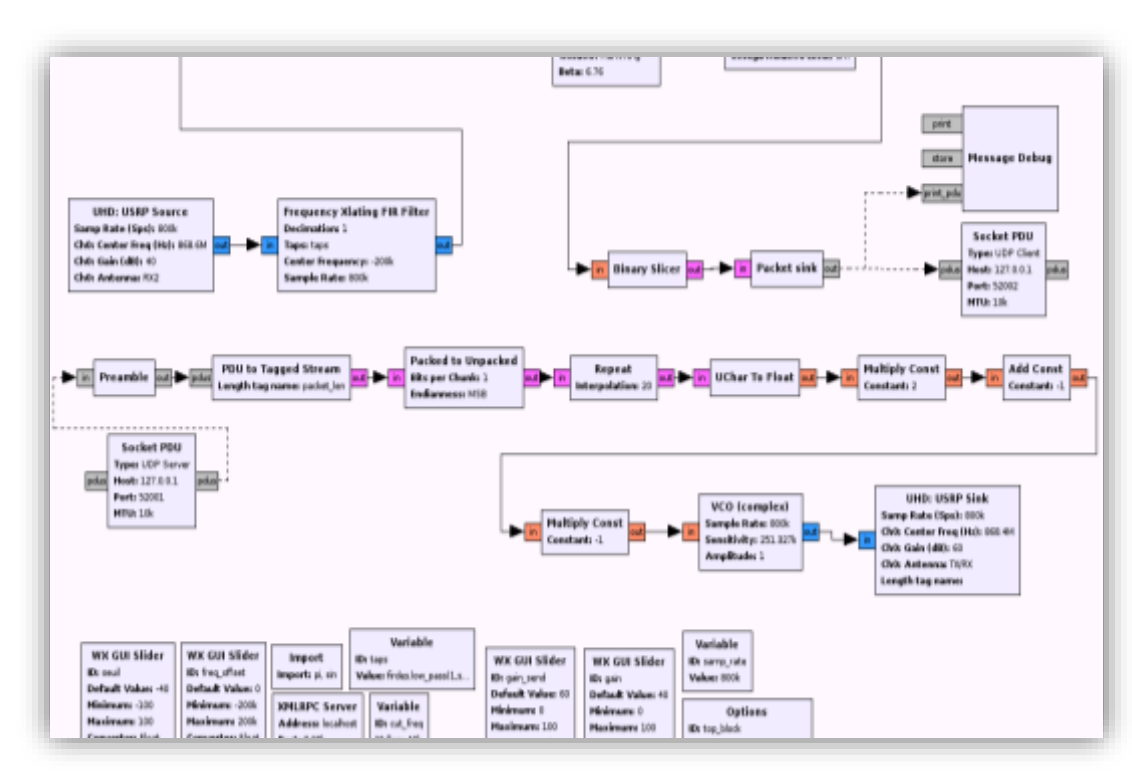

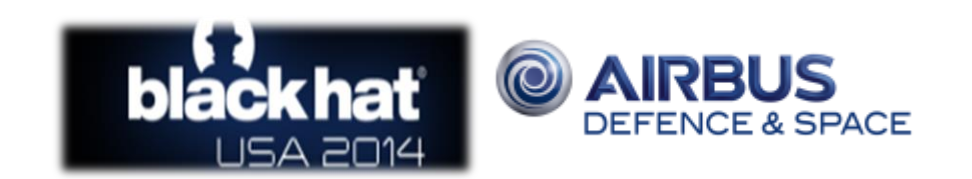

30 June 2014

## **Scapy**

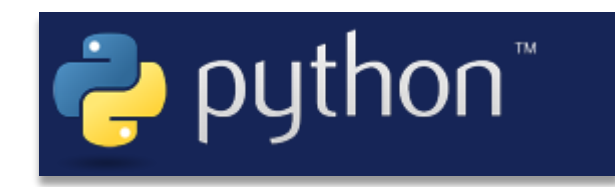

"Interactive packet manipulation program"

- Used world-wide by pentesters
- Full Python code
- Supported under Windows, Linux, Mac OSX, etc.
- Easy to extend

30 June 2014

- Lots of protocols already supported
- Native fuzzing capabilities
- Some more high level tools available based on scapy

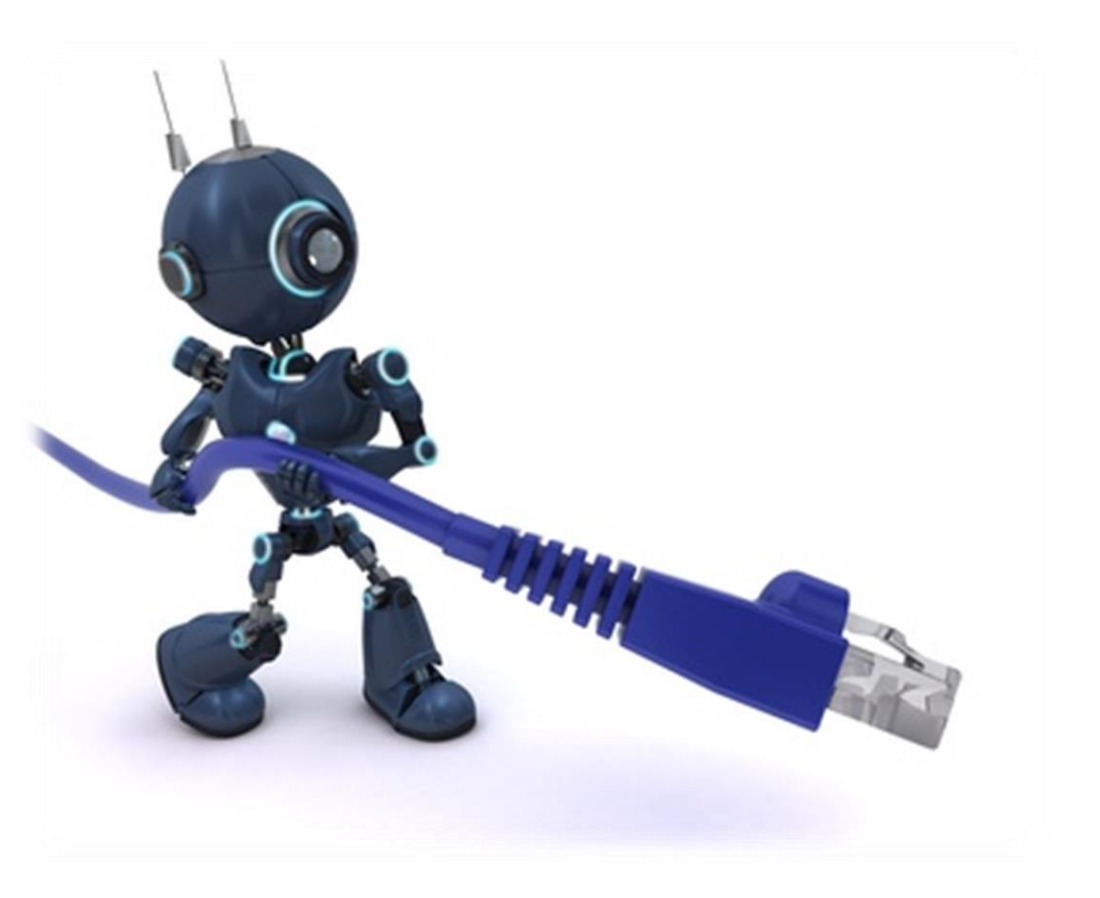

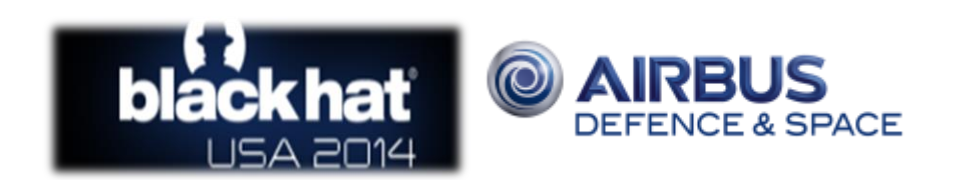

#### Introducing scapy-radio

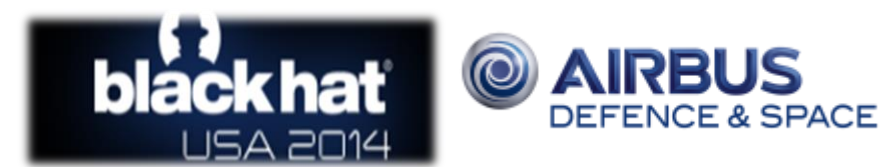

#### How does it work?

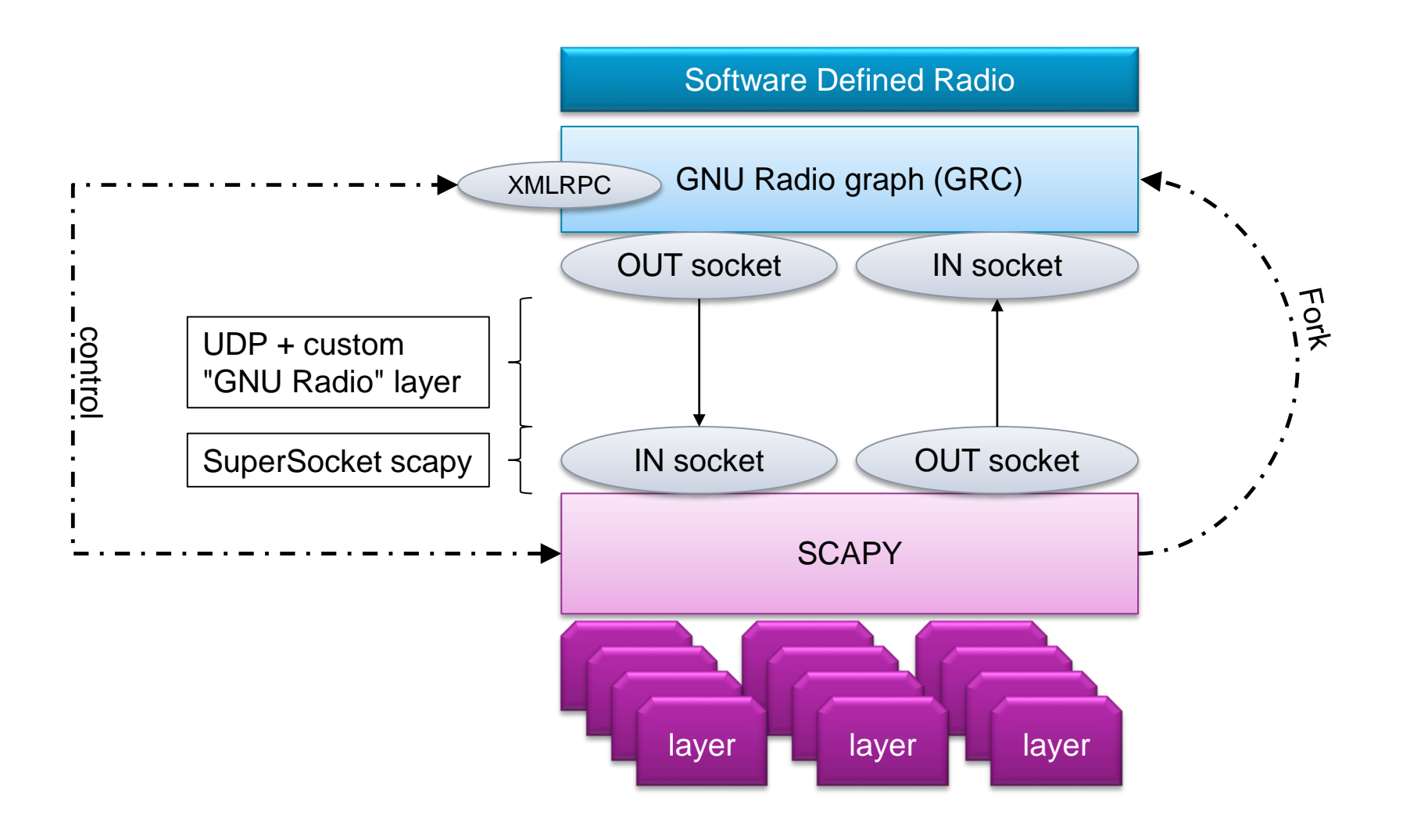

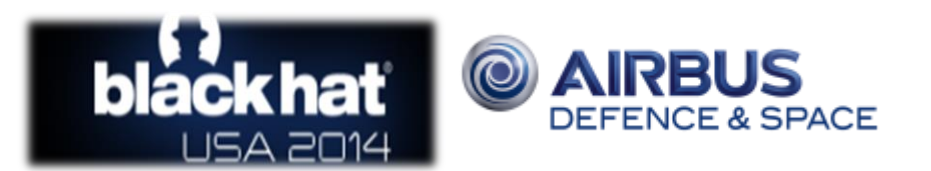

#### Why a UDP socket?

- Natively supported in GnuRadio
- TUN/TAP requires to be root. UDP doesn't
- Creating a custom interface did not sound a good idea
- Easy to forward (netcat, socat, etc.)
- Could be more easy to build a cluster with UDP

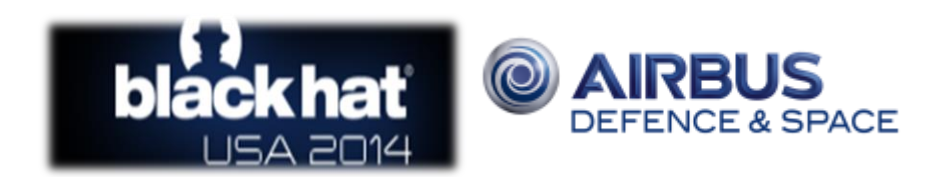

14

#### Gnuradio header

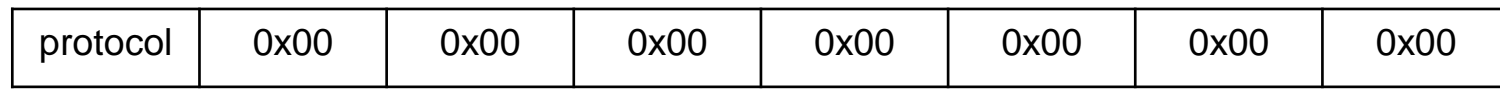

- Total  $= 8$  bytes
- 7 bytes "reserved for future use"
	- Channel
	- RSSI
	- Anything that needs a per packet use
- Protocol ID on 1 byte
	- $-$  0 = Invalid packets
	- $1 = Z$ wave
	- $2 = 802.15.4$  (ZigBee, 6LoWPAN, etc.)
	- $3$  = Bluetooth LE
	- $4 = wM-Bus$
	- $5 =$ Dash7

We are also providing helpers!

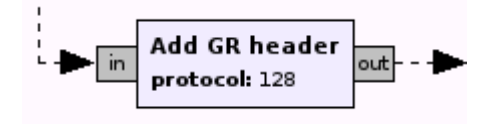

This GRC block prepends a message with the header

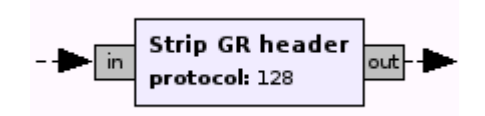

This one filters received packets and strips the header

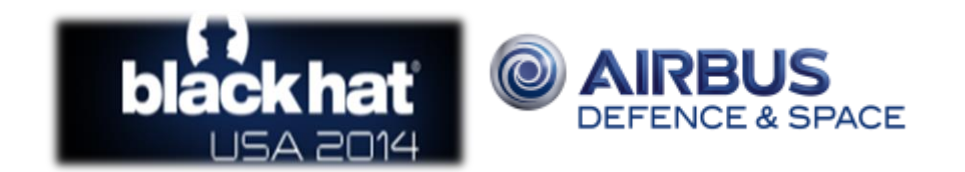

#### We are releasing…

- Modified version of scapy  $\rightarrow$  scapy-radio
	- 802.15.4 layer + Zigbee + 6LoWPAN (taken and adapted from scapy-com)
	- Bluetooth 4 LE layer (advertising)
	- Zwave layer
	- XBee layer
- GNU Radio flowgraphs (GRC) for Ettus USRP2 B210
	- $-802.15.4$
	- Bluetooth 4 LE
	- Zwave
- Tools
	- Passive Zwave discovering
	- Example of Zwave automaton

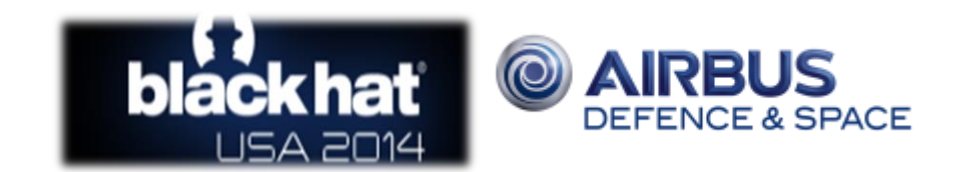

#### Known limitations

- SDR cannot do dynamic channel hopping
	- Workaround: listen wide + Xlating FIR filter
- Bandwidth limitation
	- On radio side
	- On computer side (USB bus)
- GNU Radio does not tell when the graph is running
- The overall setup cannot be fast
- It won't give you superpowers…

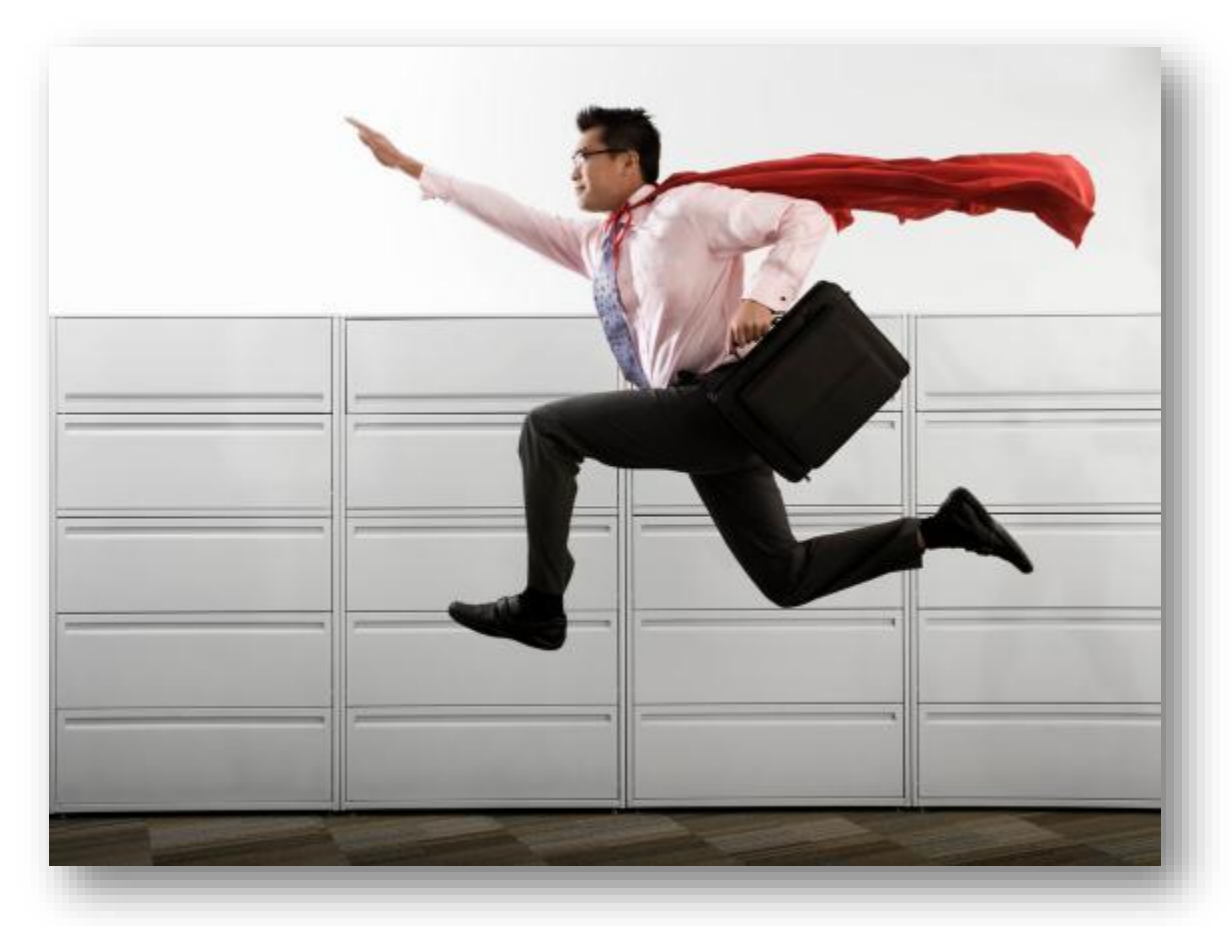

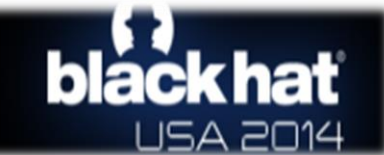

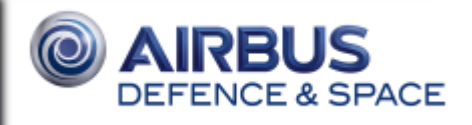

#### **Disclaimer**

Unless you are living in a Faraday cage, don't forget to check your local regulation if you want/need to transmit!

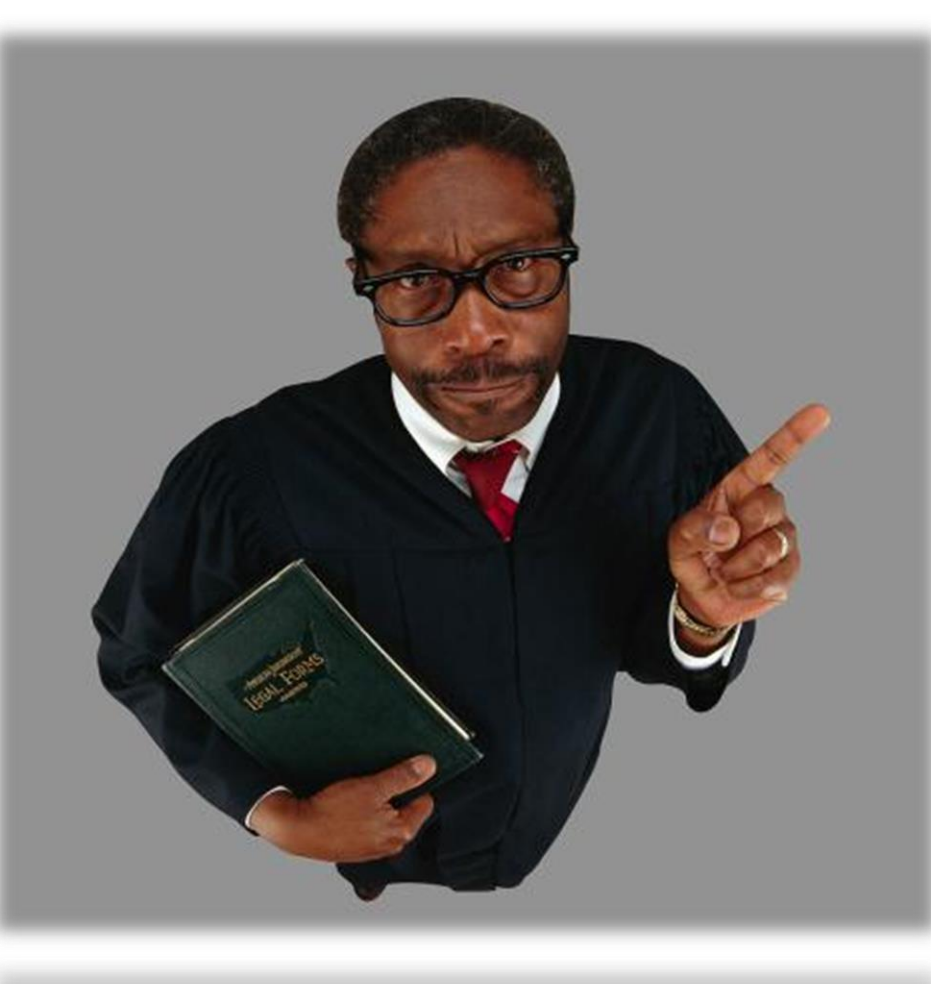

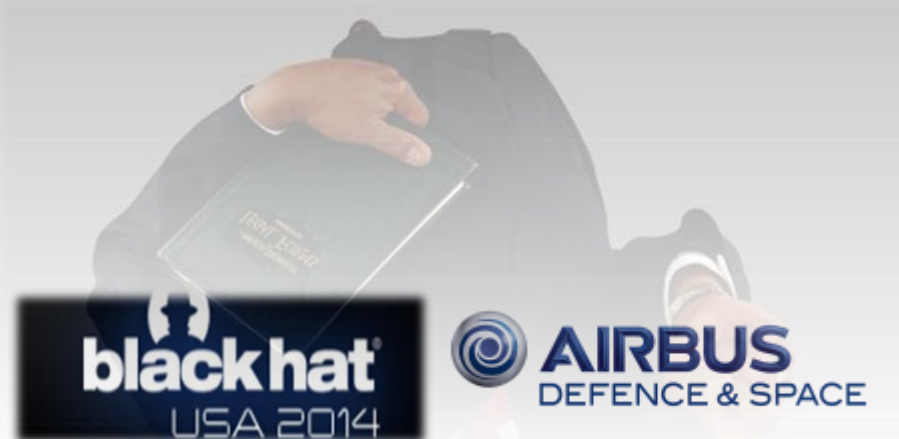

#### What we studied

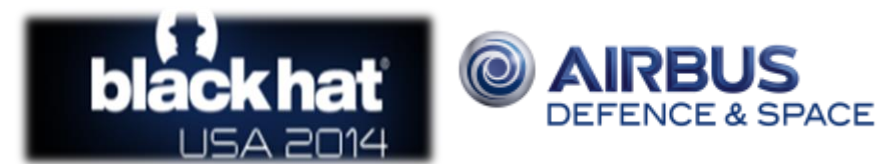

© 2014 Airbus Defence and Space – All rights reserved. The reproduction, distribution and utilization of this document as well as the communication of its contents to others without express authorization is

৳

prohibited. Offenders will be held liable for the payment of damages. All rights reserved in the event of the grant of a patent, utility model or design.

© 2014 Airbus Defence and Space – All rights reserved. The reproduction,<br>prohibited. Offenders will be held liable for the payment of damages. All righ

#### Zwave home automation devices

- Magnetic sensor
- Alarm device
- Network controller
- Opensource software on Raspberry Pi
	- Based on open-zwave stack
	- No support of cryptography (unfortunately)

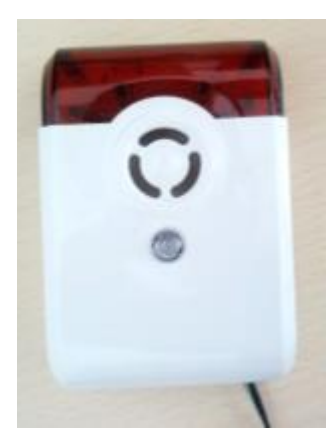

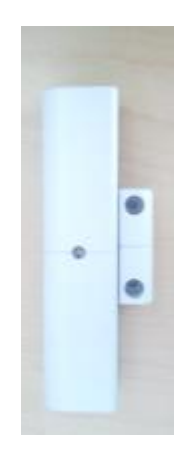

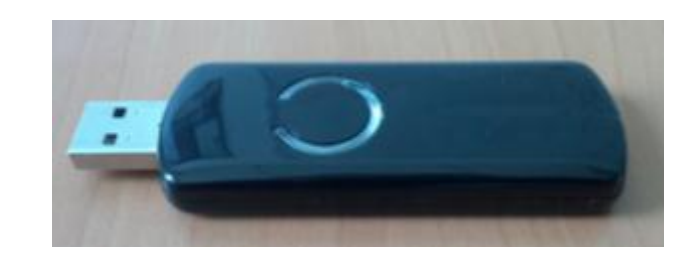

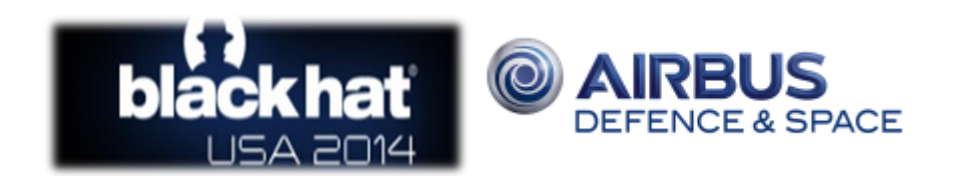

© 2014 Airbus Defence and Space – All rights reserved. The reproduction, distribution and utilization of this document as well as the communication of its contents to others without express authorization is

communica<br>adel or desig

as well as t

prohibited. Offenders will be held liable for the payment of damages. All rights reserved in the event of the grant of a patent, utility model or design.

@ 2014 Airbus Defence and Space – All rights reserved. The reproduction, distribution<br>prohibited. Offenders will be held liable for the payment of damages. All rights reserve

#### Zwave – side findings

• If you transmit too fast, it crashes the software! • Want to reverse the firmware too?

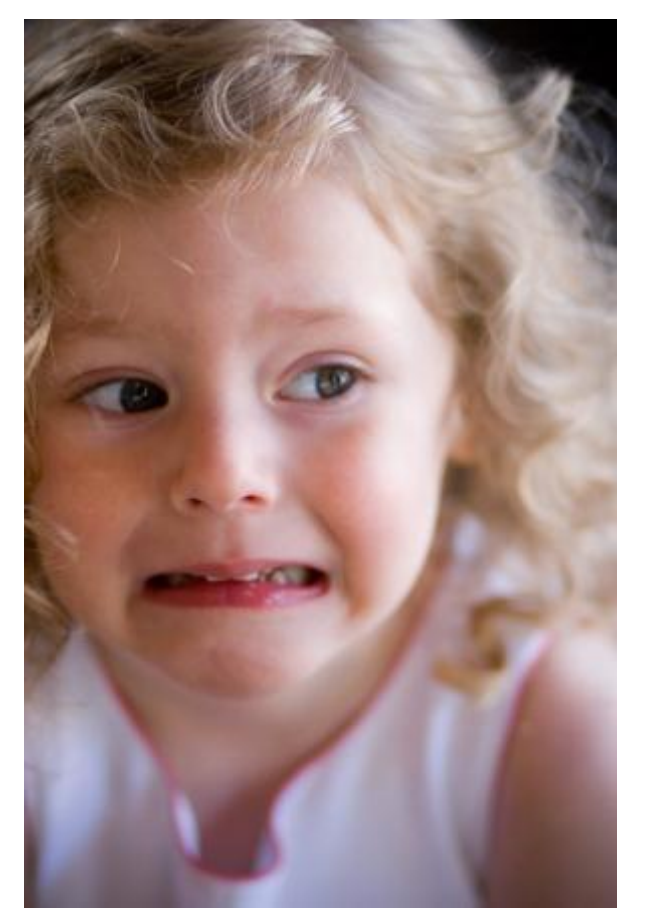

- - Zen-Sys seems to be the leader
	- ZW301 ASIC (8051 core inside)
	- Crappy SPI protocol
- Added support in GoodFET

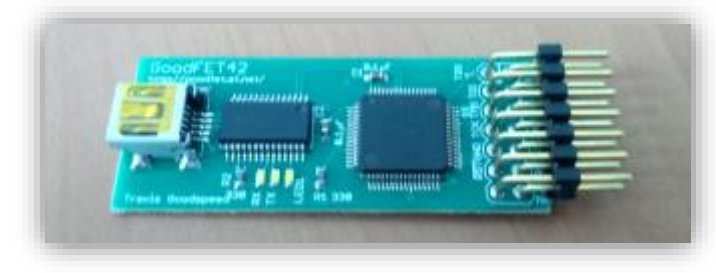

- More on our blog
- <http://blog.cassidiancybersecurity.com/post/2014/02/Dumping-firmware-from-ASIC>

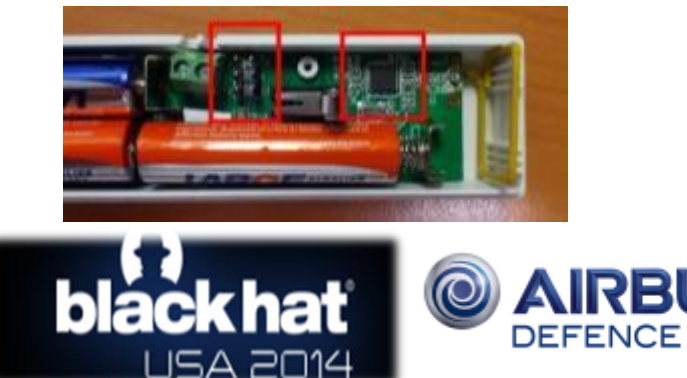

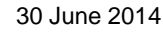

© 2014 Airbus Defence and Space – All rights reserved. The reproduction, distribution and utilization of this document as well as the communication of its contents to others without express authorization is

prohibited. Offenders will be held liable for the payment of damages. All rights reserved in the event of the grant of a patent, utility model or design.

© 2014 Airbus Defence and Space – All rights reserved. The reproduction, distributio<br>prohibited. Offenders will be held liable for the payment of damages. All rights reserv

#### Bluetooth LE e-cigarette

- Using TI CC2540 SoC
- Firmware heavily based on TI examples  $\odot$
- Difficult audit (advertising only for now)
	- Poor signal (even Ubertooth lost packets)
	- SDR clustering to get a wider spectrum

- Potential threats:
	- Privacy issues (sniffing consumption)
	- Health issues?
	- Firmware corruption OTA
	- Cascaded attack (hack the e-cigarette that, in turn hacks the iPhone/Android)

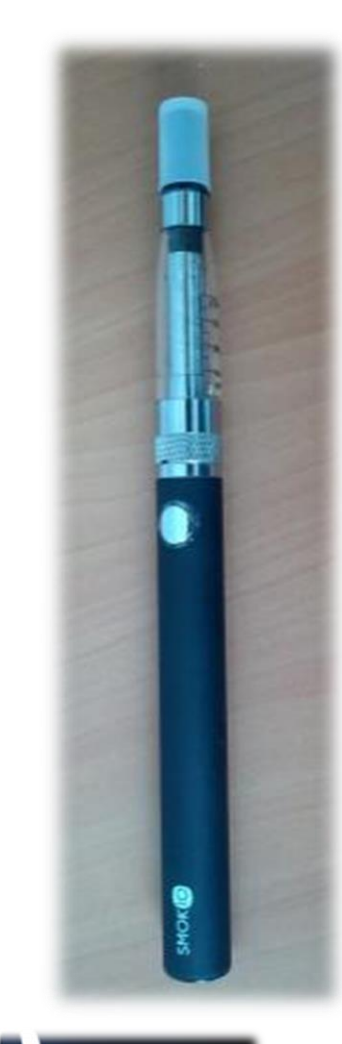

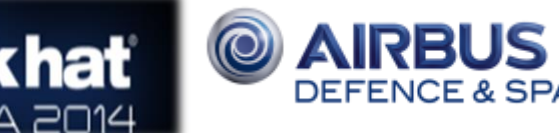

© 2014 Airbus Defence and Space – All rights reserved. The reproduction, distribution and utilization of this document as well as the communication of its contents to others without express authorization is prohibited. Offenders will be held liable for the payment of damages. All rights reserved in the event of the grant of a patent, utility model or design. D 2014 Airbus Defence and Space – All right<br>orchibited. Offenders will be held liable for t

#### XBee UART bridge

- Cheap & ready-to-use, therefore popular devices
- Custom protocol over 802.15.4
	- Start of implementation of the layer in scapy

- In fact 802.15.4 is troublesome
	- No way to determine your payload type
	- Zigbee? 6LoWPAN? XBee?

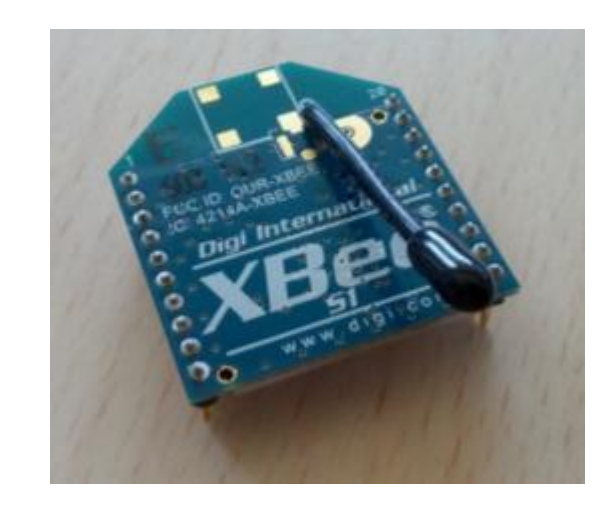

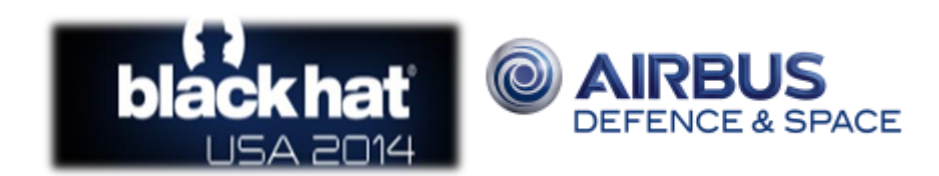

© 2014 Airbus Defence and Space – All rights reserved. The reproduction, distribution and utilization of this document as well as the communication of its contents to others without express authorization is

prohibited. Offenders will be held liable for the payment of damages. All rights reserved in the event of the grant of a patent, utility model or design.

© 2014 Airbus Defence and Space – All rights reserved. The reprod<br>prohibited. Offenders will be held liable for the payment of damages.

Bringing Software Defined Radio to the penetration testing community

### Roadmap

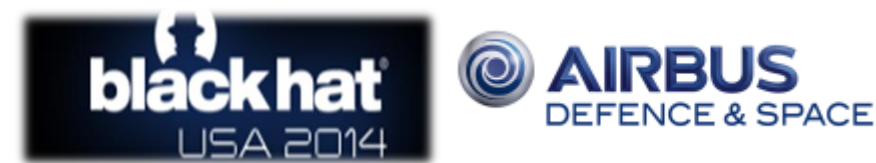

#### Roadmap

- Provide functions in scapy to set/get GRC variables
- Write a Wireshark plugin to read the pcap we produce
- Leverage the header to put metadata
- Add functions to handle a cluster of (computer + SDR)
- Add/test more protocols
	- wM-Bus
	- Dash7

© 2014 Airbus Defence and Space – All rights reserved. The reproduction, distribution and utilization of this document as well as the communication of its contents to others without express authorization is

prohibited. Offenders will be held liable for the payment of damages. All rights reserved in the event of the grant of a patent, utility model or design.

ם 2014 Airbus Defence and Space – All rights reserved. The reprod<br>probibited. Offenders will be held liable for the payment of damages

– Others…

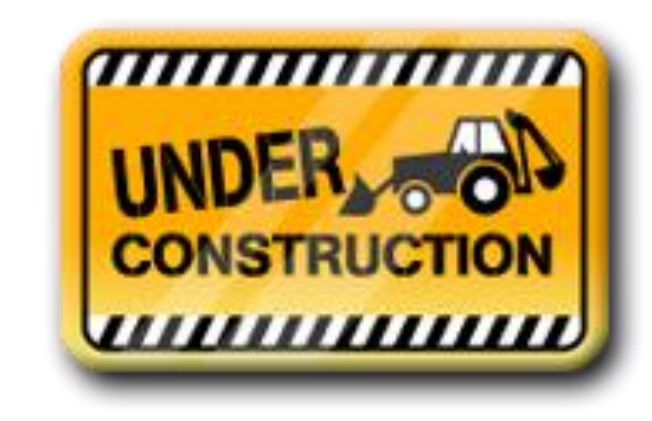

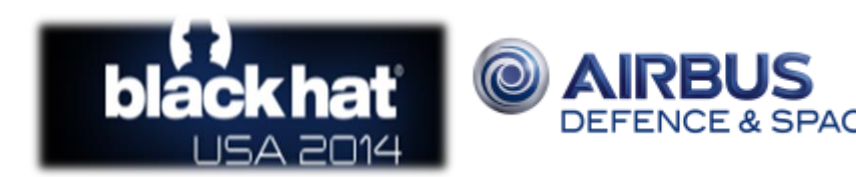

#### How to add a protocol in that tool

Concrete stuff starts!

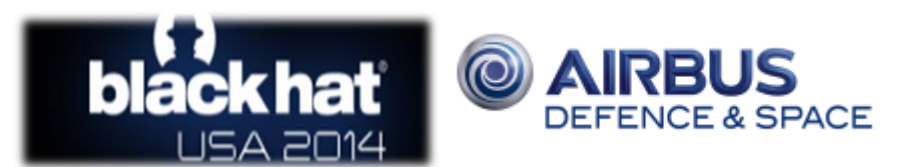

© 2014 Airbus Defence and Space – All rights reserved. The reproduction, distribution and utilization of this document as well as the communication of its contents to others without express authorization is

prohibited. Offenders will be held liable for the payment of damages. All rights reserved in the event of the grant of a patent, utility model or design.

@ 2014 Airbus Defence and Space – All rights res<br>prohibited. Offenders will be held liable for the pay

#### Step 1 – GNU Radio blocks

- 1. Choose a protocol ID for the GnuRadio protocol header
- 2. Build your graph as usual in GRC to receive
- 3. Create a custom "packet sink" (state automaton)
	- Checks for access code
	- Converts the bitstream into a frame
	- Removes invalid frames (invalid CRC)
	- Prepends the "GNU Radio" header (or use the helper)
- 4. Test it

© 2014 Airbus Defence and Space – All rights reserved. The reproduction, distribution and utilization of this document as well as the communication of its contents to others without express authorization is

prohibited. Offenders will be held liable for the payment of damages. All rights reserved in the event of the grant of a patent, utility model or design.

© 2014 Airbus I<br>prohibited. Offe

- 5. Invert the graph to transmit
- 6. Create a custom "preamble" block
	- Prepends preamble bytes
	- Adds couples of null bytes at the end (important)
- 7. Test it again

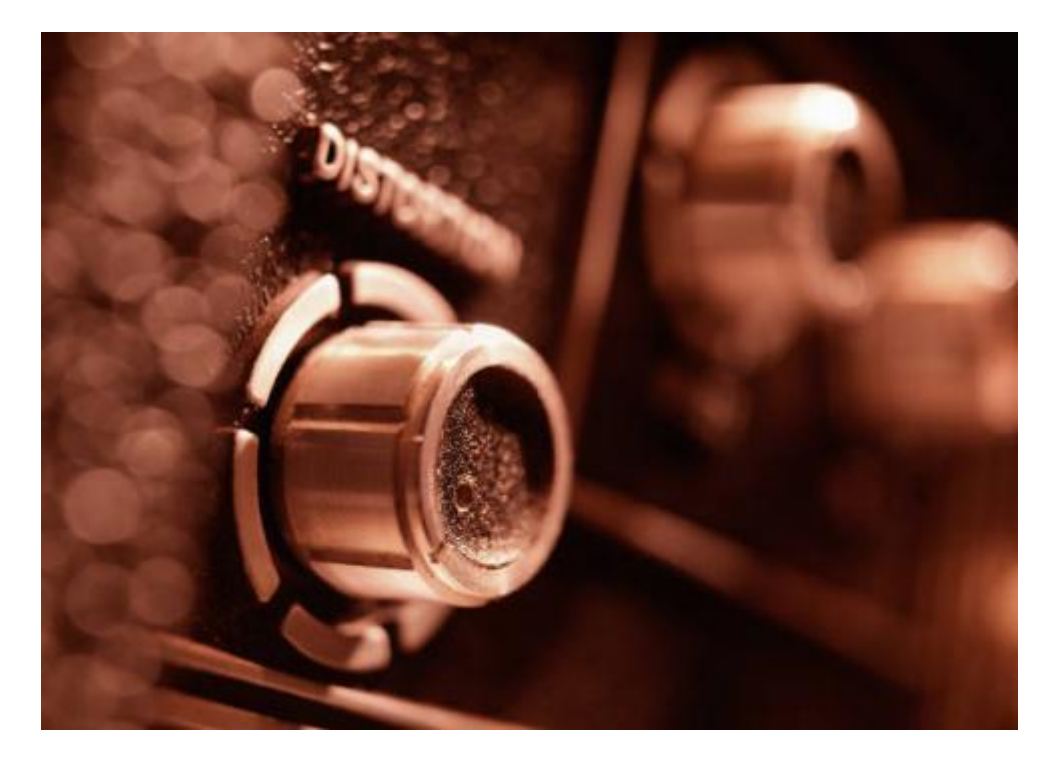

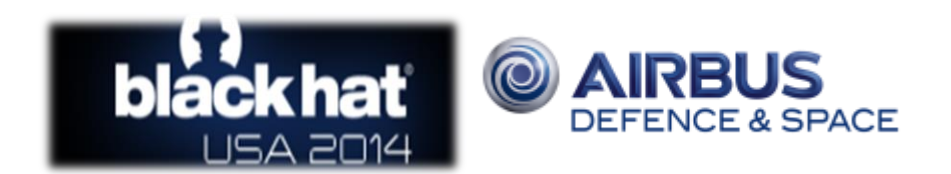

#### Step 2 – scapy layer

- 1. Write your required layer(s)
	- Beware of pre\_dissect() / post\_build()
	- Don't forget hashret() and answers() when possible
- 2. Test it
- 3. Done!

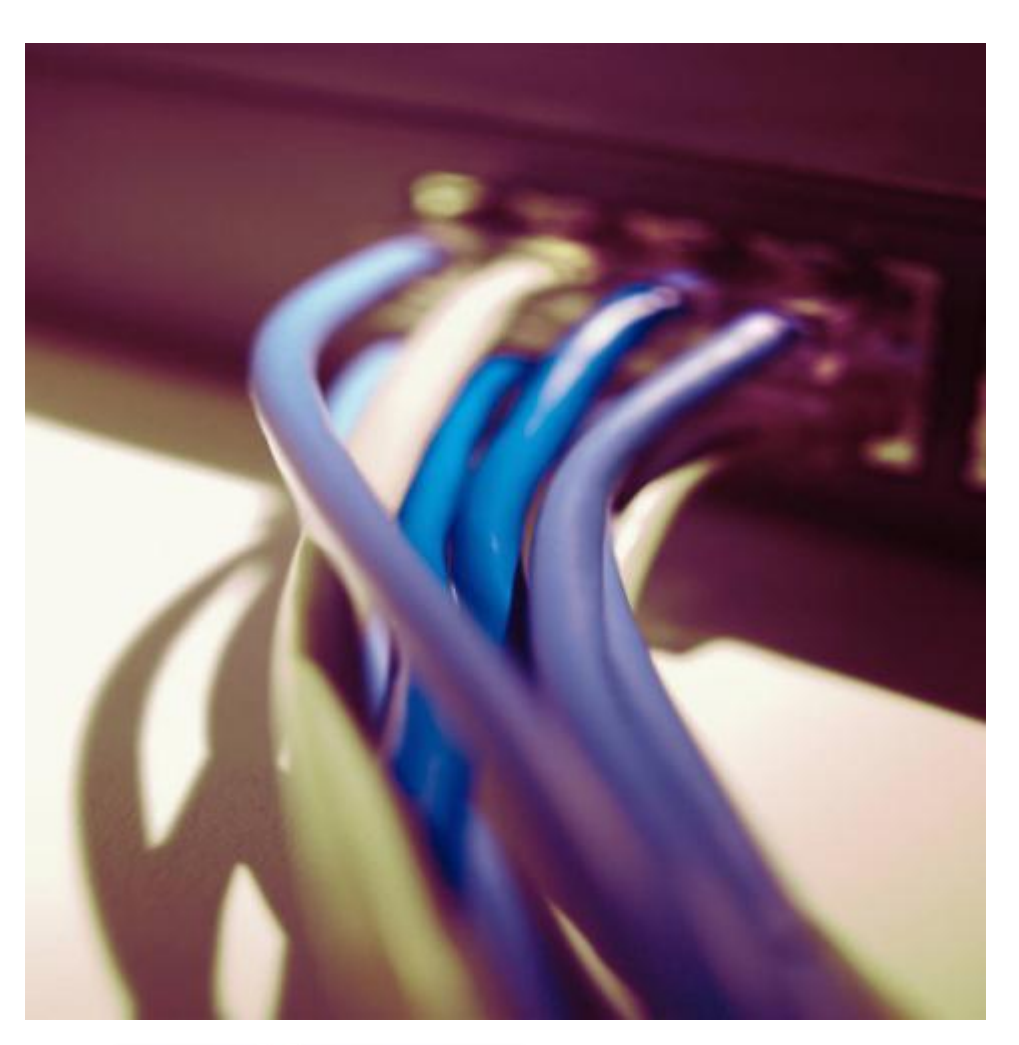

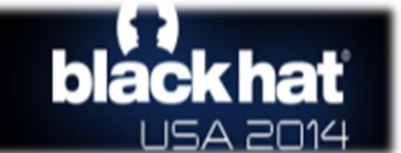

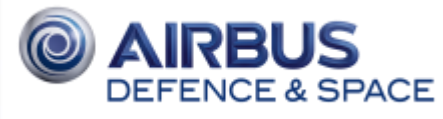

#### Step 3 – Tie GRC and scapy layer together Options **ID:** top block Generate Options: WX GUI 1. Put the GRC file in \$HOME/.scapy/radio DO NOT change the default GRC ID variable! 25 ## 7-Wave bind bottom up(GnuradioPacket, ZWave, proto=1) 26 2. Edit scapy/layer/gnuradio.py 27 bind top down(GnuradioPacket, ZWaveReq, proto=1) bind top down(GnuradioPacket, ZWaveAck, proto=1) 28 • Bind GnuradioPacket and your layer 29 30 ## ZiaBee bind layers (GnuradioPacket, Dot15d4FCS, proto=2) 31 32 33  $##$  Bluetooth 4 IF bind layers(GnuradioPacket, BTLE, proto=3) 34 35 36 ## WMBus bind layers (GnuradioPacket, WMBus, proto=4) 37 38 39 ## Dash7 3. [optional] Edit scapy/module/gnuradio.py #bind layers(GnuradioPacket, Dash7, proto=5) 40

• Add your layer name in the list

```
of or l in ["Zwave", "gnuradio", "dot15d4", "bluetooth4LE", "wmbus"]:
152
153
            main load layer(l)
```
- 4. Update the install of scapy
- 5. Send us a pull-request for your contributions!  $\odot$

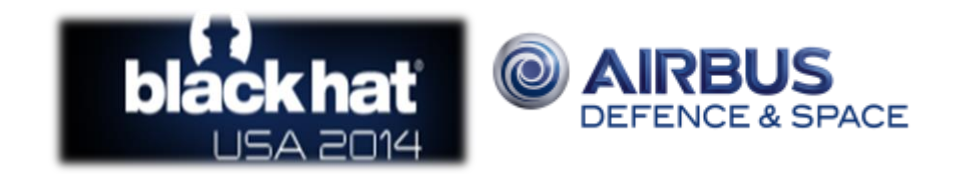

#### **Demonstration**

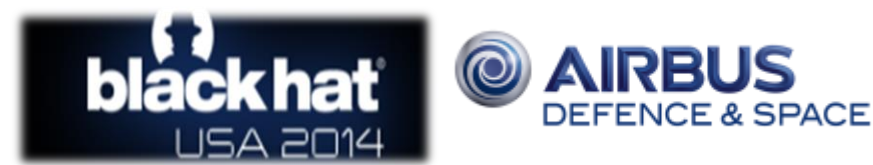

© 2014 Airbus Defence and Space – All rights reserved. The reproduction, distribution and utilization of this document as well as the communication of its contents to others without express authorization is

its co  $\overline{9}$ 

prohibited. Offenders will be held liable for the payment of damages. All rights reserved in the event of the grant of a patent, utility model or design.

© 2014 Airbus Defence and Space – All rights reserved. The reproduction,<br>prohibited. Offenders will be held liable for the payment of damages. All righ

#### Demo – Zwave

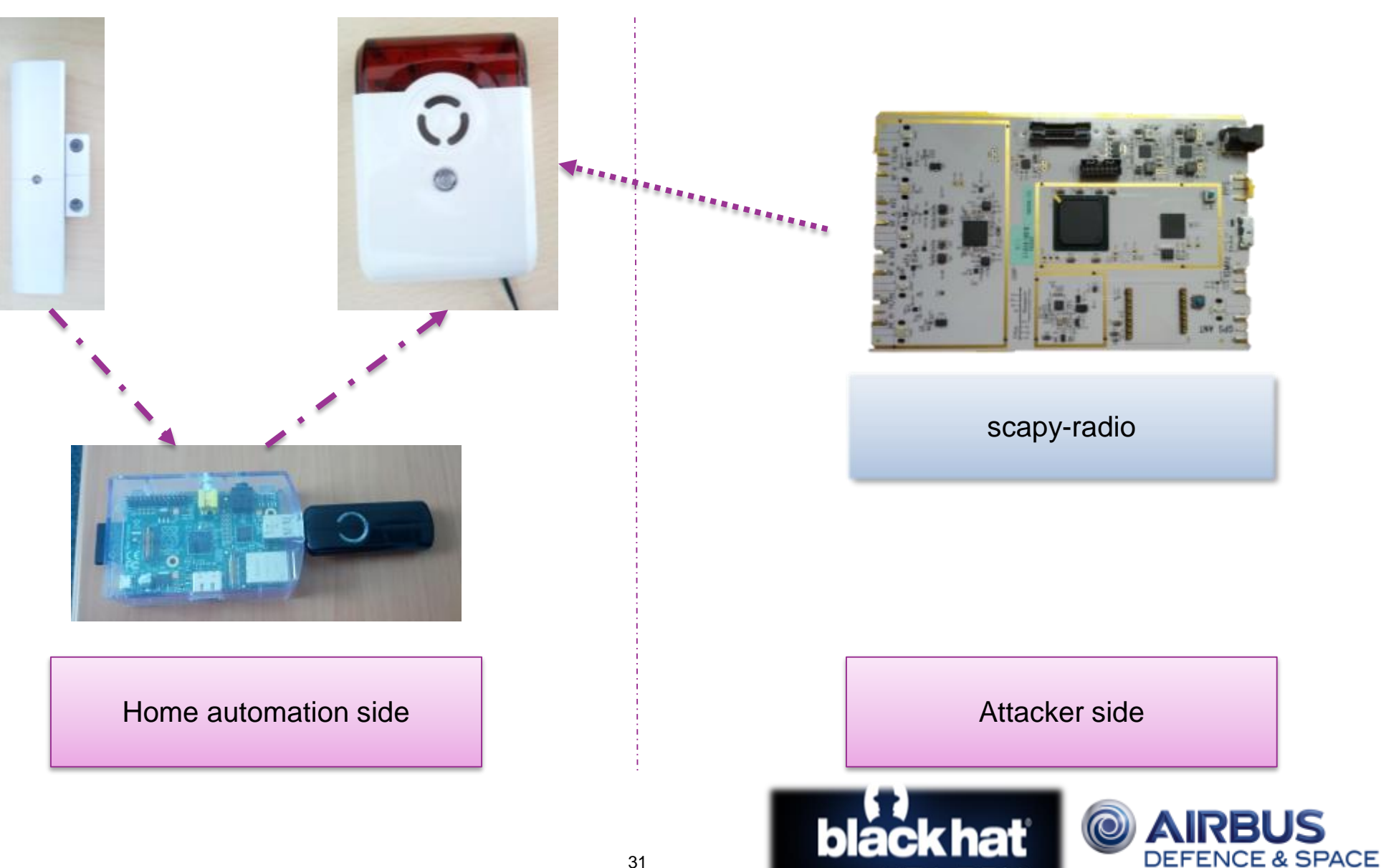

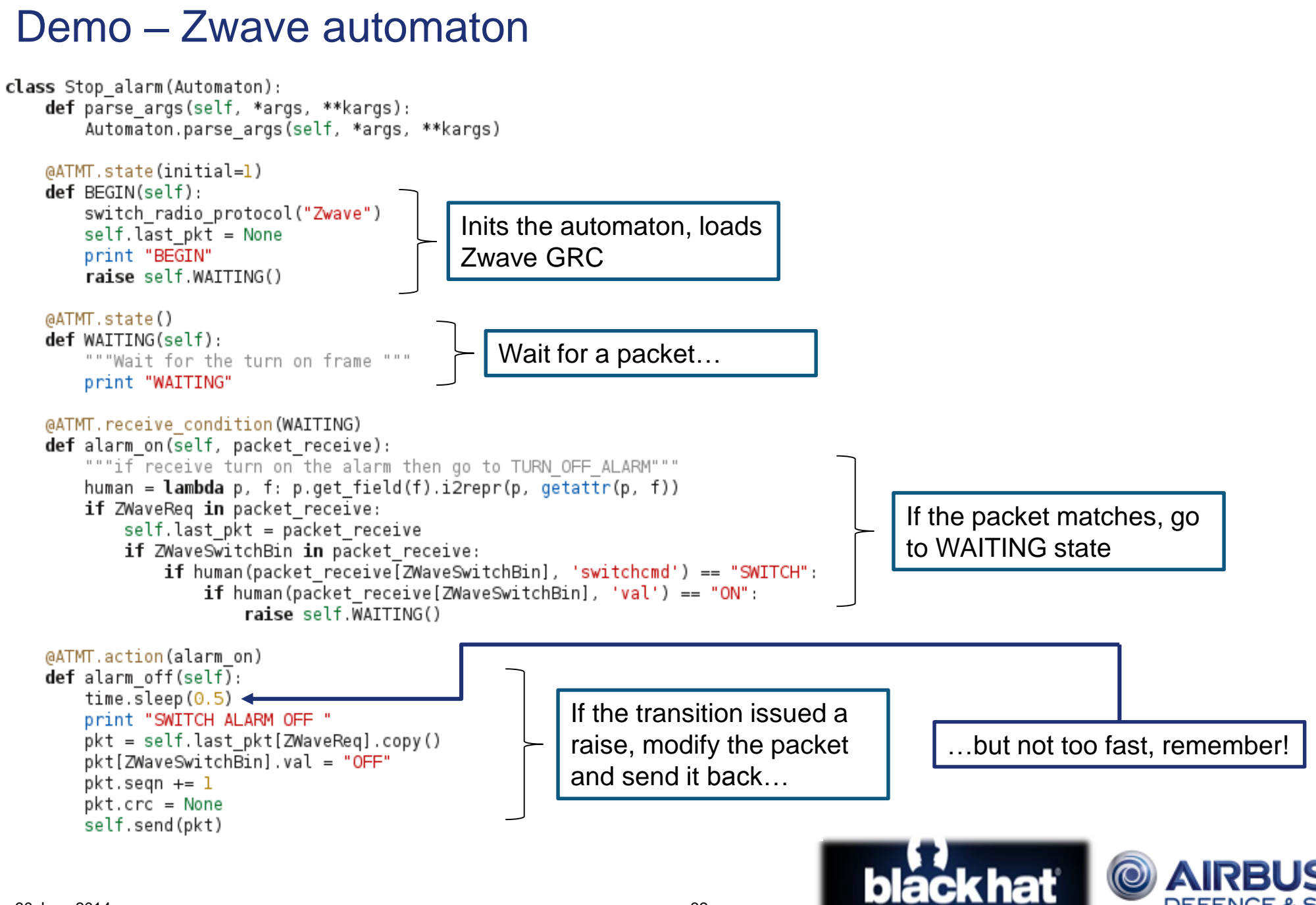

prohibited. Offenders will be held liable for the payment of damages. All rights reserved in the event of the grant of a patent, utility model or design.

#### Where to get this?

- Requirements:
	- GNU Radio 3.7
	- A compatible SDR
	- Already provided in Kali or SamuraiSTFU
- Get the code from our repository:
	- hg clone<http://bitbucket.cassidiancybersecurity.com/scapy-radio>
	- cd scapy-radio
	- ./install.sh

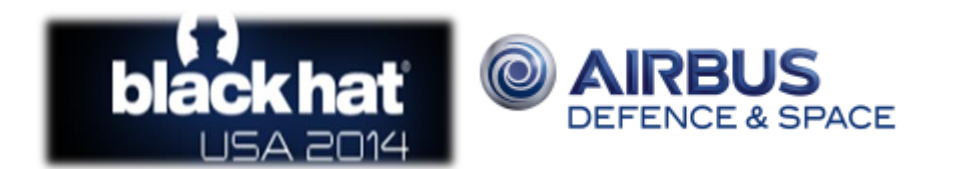

#### Thank you for your attention.

Questions?

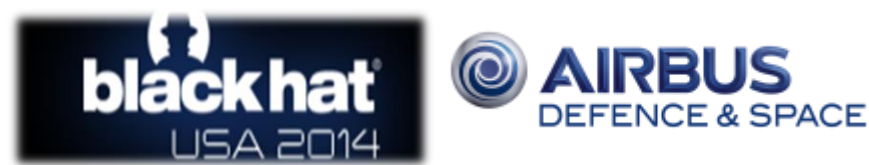